# events.eglises.ch

Instructions pour les organisateurs d'événements

Katholisches Medienzentrum / Datenpark Erich Schweizer-Ferrar[i webmaster@kath.ch](mailto:webmaster@kath.ch) mardi, 27 avril 2024

## Table des matières

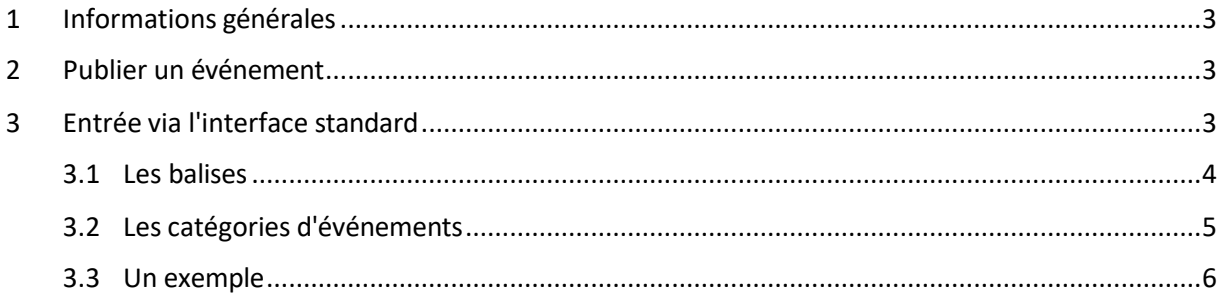

## <span id="page-2-0"></span>1 Informations générales

La base de données des événements est basée sur WordPress, le produit CMS le plus utilisé dans le monde (plus de 60% de tous les sites web). Pour notre application, le programme standard a été considérablement modifié et étendu à l'aide des possibilités intégrées. Il reste l'utilisation intuitive et la grande fiabilité de WordPress.

Ce guide n'est pas une introduction de base à l'utilisation de WordPress. Il y a suffisamment de sources pour cela sur Internet. Recherchez par exemple «WordPress Instructions Auteurs». Vous préférez regarder une vidéo explicative? YouTube répond également à la même requête de recherche avec beaucoup de matériel. Faites attention à la date de sortie et à la version du programme décrite (à trouver dans le tableau de bord de WordPress en bas à droite).

### <span id="page-2-1"></span>2 Publier un événement

Vous vous êtes enregistré sur <https://events.eglises.ch/wp-admin> et vous voyez maintenant le tableau de bord grâce à vos droits d'auteur. Vous n'avez pas encore de données d'accès? Si vous êtes responsable de la publication des événements, veuillez les commander auprès de [webmaster@kath.ch.](mailto:webmaster@kath.ch)

Les événements sont des articles. Vous pouvez modifier ou supprimer ceux qui existent déjà et en saisir de nouveaux. Par rapport à un WordPress normal, vous trouverez de nombreux champs supplémentaires sous le champ de saisie de texte, que vous pouvez remplir, mais vous n'avez pas besoin de les remplir. La colonne de droite contient également des zones de saisie supplémentaires.

La saisie dans les champs suivants est obligatoire:

- **Titre** Veuillez *ne pas* entrer en majuscules (lettres majuscules seulement). Les lettres majuscules sont difficiles à lire et sont considérées comme des cris sur Internet.
- **Texte** La longueur du texte est illimitée. Néanmoins, allez droit au but. La plupart des gens n'aiment pas lire de longs textes. Brisez votre texte, si possible, par des paragraphes, des énumérations, des intertitres. Utilisez les options de formatage de WordPress. Si vous copiez le texte d'une version actuelle de Word dans la zone de texte, la plupart des formats sont conservés, mais tout ce qui interfère (par exemple, d'autres polices) est normalisé.
- **Quand** La date dans «Début de l'événement» est responsable de l'ordre chronologique dans un ordre du jour. La «Fin de l'événement» peut rester vide. L'événement disparaît de la plupart des listes dès qu'il a commencé.

Supplément pour les membres de formationplus:

**plusbildung** Sélectionnez au moins une des catégories.

**alisearch** Sélectionnez la catégorie la plus appropriée. alisearch ne permet actuellement que la sélection d'une seule catégorie.

#### <span id="page-2-2"></span>3 Entrée via l'interface standard

Vous saisissez déjà vos événements dans une base de données en ligne et vous ne voulez pas les saisir une deuxième fois? Nous le comprenons parfaitement. Nous nous ferons un plaisir de collecter les

données modifiées toutes les heures et de les intégrer dans notre base de données. Pour cela, nous avons besoin de votre soutien sous la forme d'un flux XML qui correspond à notre interface standard.

Si vous n'êtes pas la/le technicien(ne) qui a créé(e) et maintient votre site Web, veuillez transmettre les informations suivantes à la bonne personne. La création du flux XML ne devrait pas coûter plus de quatre heures de travail à un(e) spécialiste.

#### <span id="page-3-0"></span>3.1 Les balises

Les balises en gras sont obligatoires.

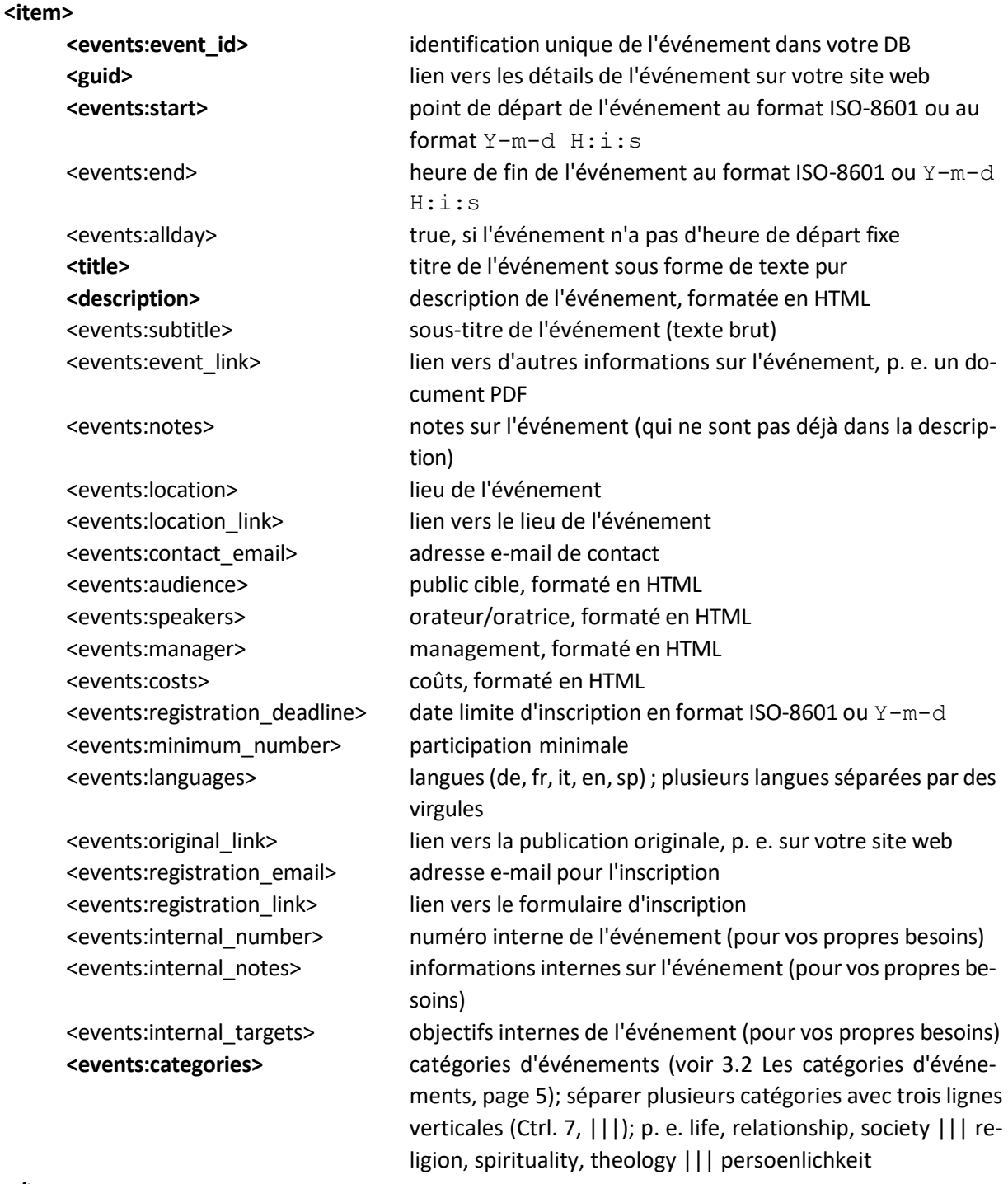

**</item>**

#### <span id="page-4-0"></span>3.2 Les catégories d'événements

Les catégories d'événements dépendent de l'affiliation de votre institution. En tant que membre de plusbildung, vous pouvez choisir parmi les catégories suivantes:

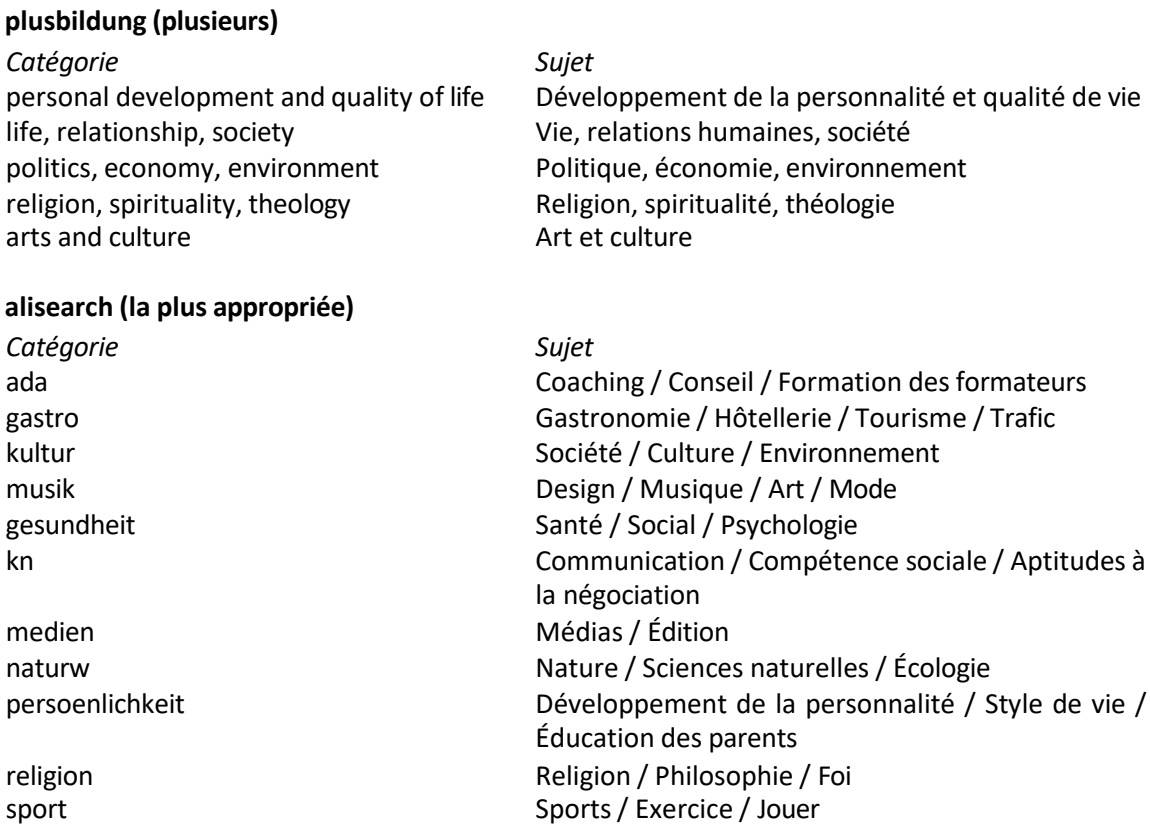

#### <span id="page-5-0"></span>3.3 Un exemple

```
<?xml version="1.0" encoding="UTF-8"?>
<rss version="2.0" xmlns:atom="http://www.w3.org/2005/Atom"
  xmlns:events="https://www.lukath.ch/eventsnamespace#">
   <channel>
   <atom:link href="https://www.lukath.ch/xml-plusbildung.php" rel="self" 
  type="application/rss+xml"/>
   <title>Katholische Kirche im Kanton Luzern</title>
   <description>XML-Export für die Ökumenische Veranstaltungsdatenbank</description>
   <link>https://www.lukath.ch/</link>
   <pubDate>Tue, 20 Mar 2018 21:56:44 +0100</pubDate>
   <image>
   <title>Kirchliche Veranstaltungen</title>
   <link>https://www.lukath.ch/</link>
   <url>https://www.lukath.ch/images/lukath_120x60.png</url>
   <width>120</width>
   <height>60</height>
   </image>
   <item>
  <events:event_id>9675</events:event_id>
   <guid>https://www.lukath.ch/events/karfreitags-betrachtung-fuer-menschen-mit-einer-
  hoerbehinderung</guid>
  <events:start>2018-03-30 12:00:00</events:start>
   <events:end>2018-03-30 13:30:00</events:end>
   <events:allday/>
   <title><![CDATA[Stimme der Stummen - 20. ökumenischer Kreuzweg Luzern]]></title>
   <description>
   <![CDATA[<p>Manchmal sind wir so überrascht, erstaunt, verwirrt, dass wir keine Worte 
   finden. Oft versuchen Menschen uns das Sprechen zu verbieten; sie wollen uns stumm machen. 
  Viele Menschen werden stumm gemacht, weil ihre Kritik den Mächtigen nicht angenehm ist. Der 
   Lebensweg Jesu ist ein Beispiel dafür.</p>
   <p>Wir erleben, wie die modernen Kommunikationsmittel uns mit Bildern und Informationen 
  überfluten; die Grausamkeit und Gleichgültigkeit darin machen uns hoffnungslos und 
  sprachlos. Wir drohen das Vertrauen in die Mitmenschen, in die Regierenden und in Gott zu 
  verlieren.</p>
   <p>Der ökumenische Kreuzweg ist ein Stationenweg durch die Stadt Luzern. Es entstehen 
  Bezüge zwischen den verschiedenen Orten, biblischen Texten, aktuellen Interpretationen und 
  Pantomime. Der Kreuzweg wird gestaltet von einer Gruppe der Gehörlosen-Seelsorge Luzern, 
   dem gehörlosen Pantomimen Jomi und der Vorbereitungsgruppe. Zum 20. Jubiläum wird der 
  Kreuzweg mit einer speziellen Vorführung des Pantomimen Jomi im Zeugheersaal des Hotels 
   Schweizerhof abgeschlossen.</p>
   \langle u \rangle<li>Karfreitag, 30. März 2018, 12.00 Uhr, Kapellplatz</li>
   <li>Dauer zirka zwei Stunden.</li>
   \langle/ul>]]>
   </description>
   <events:subtitle><![CDATA[]]></events:subtitle>
   <events:event_link><![CDATA[https://www.lukath.ch/downloads/karfreitags-
  betrachtung.pdf]]></events:event_link>
  <events:notes><![CDATA[]]></events:notes>
   <events:location><![CDATA[Peterskirche Luzern]]></events:location>
   <events:location_link><![CDATA[]]></events:location_link>
   <events:contact_email><![CDATA[]]></events:contact_email>
   <events:audience><![CDATA[]]></events:audience>
   <events:speakers><![CDATA[]]></events:speakers>
   <events:manager><![CDATA[]]></events:manager>
   <events:costs><![CDATA[]]></events:costs>
   <events:registration_deadline><![CDATA[]]></events:registration_deadline>
   <events:minimum_number><![CDATA[]]></events:minimum_number>
   <events:languages><![CDATA[de]]></events:languages>
   <events:original_link><![CDATA[https://www.lukath.ch/events/karfreitags-betrachtung-fuer-
  menschen-mit-einer-hoerbehinderung]]></events:original_link>
   <events:registration_email><![CDATA[]]></events:registration_email>
   <events:registration_link><![CDATA[]]></events:registration_link>
   <events:internal_number><![CDATA[]]></events:internal_number>
   <events:internal_notes><![CDATA[]]></events:internal_notes>
   <events:internal_targets><![CDATA[]]></events:internal_targets>
   <events:categories><![CDATA[personal development and quality of 
  life|||persoenlichkeit]]></events:categories>
   </item>
   \langleitem\rangle…
   \langleitem>
   </channel>
```

```
\langle/rss\rangle
```